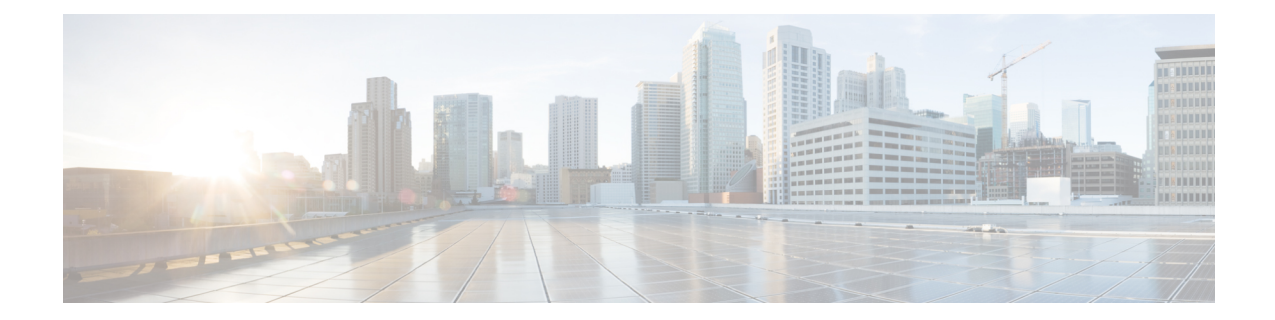

# サーバの管理

- サーバーのブート順の設定 (1 ページ)
- サーバーのリセット (3 ページ)
- サーバーのシャットダウン (3 ページ)
- Cisco IOS CLI 設定変更のロック (4 ページ)
- Cisco IOS CLI 設定変更のロック解除 (5 ページ)
- サーバーの電源管理 (7 ページ)
- ブート順の設定 (13 ページ)
- BIOS の設定 (15 ページ)

# サーバーのブート順の設定

•

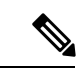

ホストがBIOS電源投入時自己診断テスト (POST) を実行している間は、ブート順を変更しな いでください。 (注)

#### 始める前に

このタスクを実行するには、user または admin 権限を持つユーザとしてログインする必要があ ります。

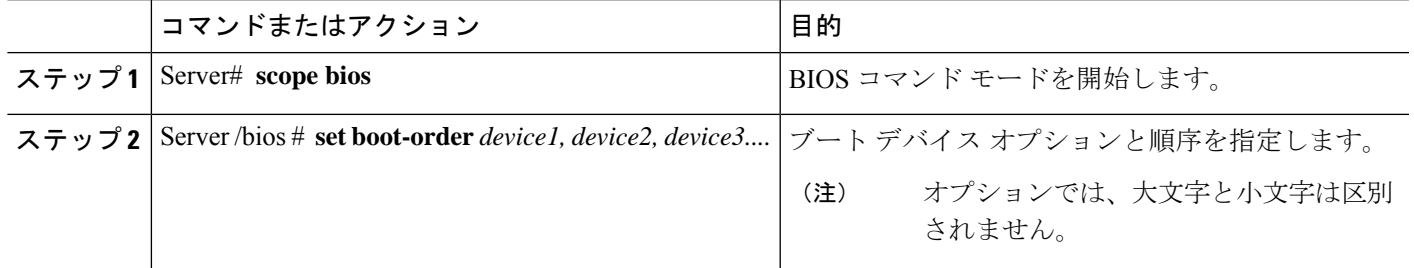

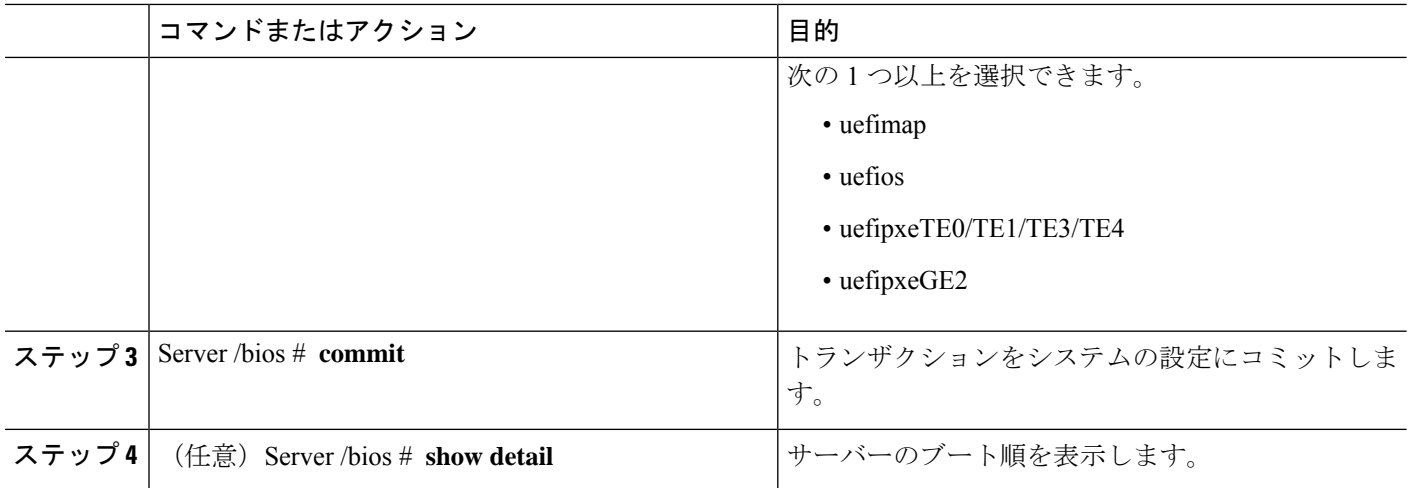

次回の BIOS ブートでは、新しいブート順が使用されます。

#### 例

次に、ブート順を設定し、トランザクションをコミットする例を示します。 server /bios # **set boot-order uefimap**,uefios To manage boot-order: - Reboot server to have your boot-order settings take place - Do not disable boot options via BIOS screens - If a specified device type is not seen by the BIOS, it will be removed from the boot order configured on the BMC

- Your boot order sequence will be applied subject to the previous rule. The configured list will be appended by the additional device types seen by the BIOS - Legacy Boot Order configuration will disable all the active Boot Devices which will hide them from BIOS

server /bios \*# **commit** Changes to BIOS set-up parameters will require a reboot. Do you want to reboot the system?[y|N]y A system reboot has been initiated.

server /bios # **show detail** BIOS: BIOS Version: UCSEDM6\_1.08 BIOS Flash: 1 Backup BIOS Version: UCSEDM6\_1.08 Backup BIOS Flash: 0 BIOS Post Complete: 0 Boot Order: UEFIMAP,UEFIOS FW Update Status: Done, OK Password: \*\*\*\*\*\* server /bios #

# サーバーのリセット

#### 始める前に

このタスクを実行するには、user または admin 権限でログインする必要があります。

手順

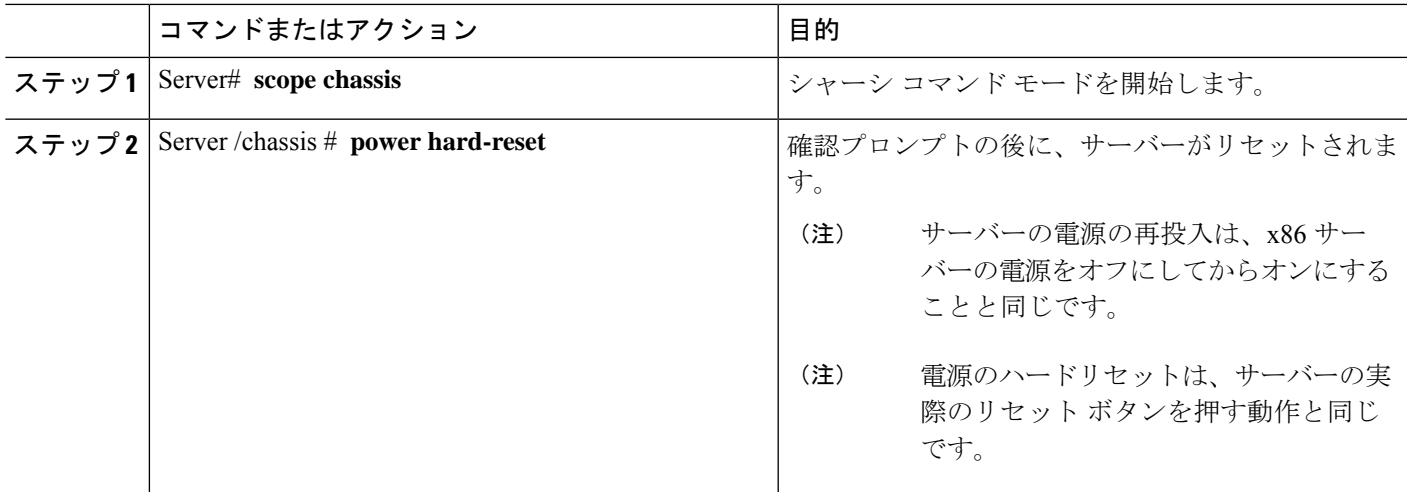

#### 例

次に、サーバをリセットする例を示します。

```
Server# scope chassis
Server /chassis # power hard-reset
This operation will change the server's power state.
Continue?[y|N]y
```
# サーバーのシャットダウン

#### 始める前に

このタスクを実行するには、user または admin 権限でログインする必要があります。

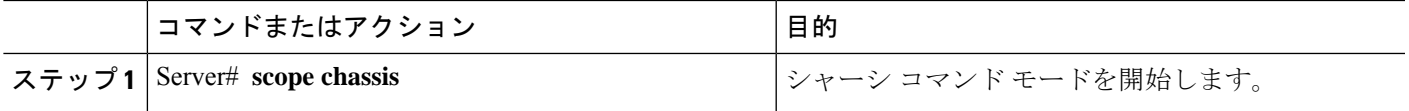

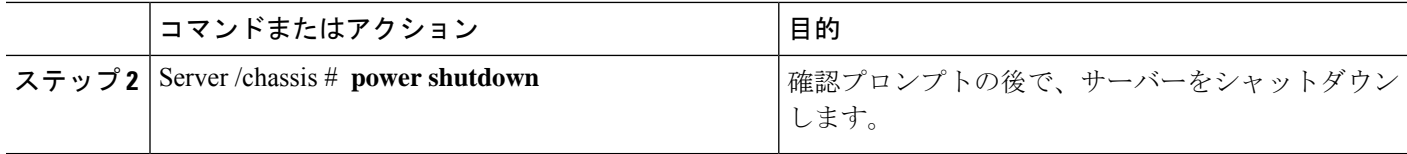

次に、サーバーをシャットダウンする例を示します。

Server# **scope chassis** Server /chassis # **power shutdown**

This operation will change the server's power state. Do you want to continue?[y|N]y

# **Cisco IOS CLI** 設定変更のロック

Cisco IOS CLI を使用して設定変更が行われないようにするには、この手順を実行します。

#### 始める前に

このタスクを実行するには、user または admin 権限を持つユーザーとしてログインする必要が あります。

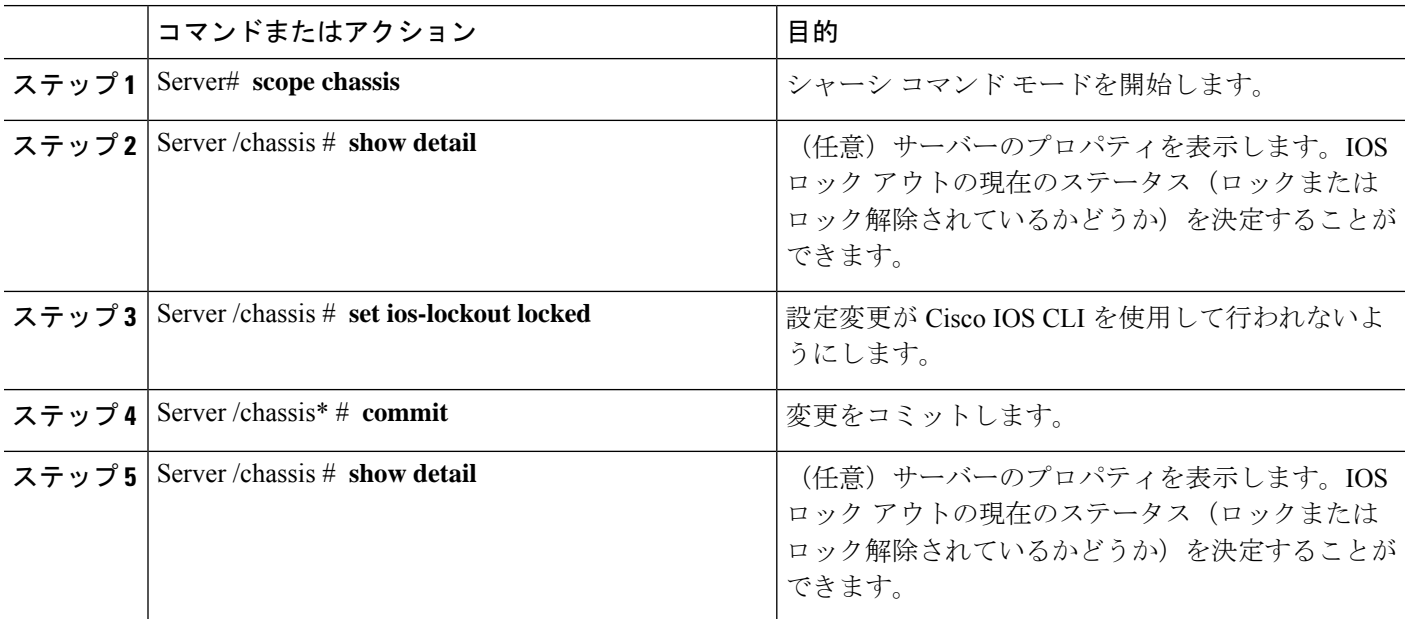

次に、設定変更が Cisco IOS CLI を使用して行われないようにする例を示します。

Server /chassis # **show detail** Chassis: Power: off IOS Lockout: unlocked Power Button: unlocked Reset Button: unlocked Serial Number: FOC26285Q4B Product Name: UCS E1100D M6 PID: UCS-E1100D-M6 UUID: 1CD1E026-089C-0000-E822-D9826168E8F8 Description: Asset Tag: Unknown FPGA Version: 3.4.2 Uptime: 22 hours, 54 minutes SBFPGA Version: 1.0.2 MCU Version: 240.10 AIKIDO Version: 2711-270 Last Reboot Reason: Flash Reset Server /chassis # **set ios-lockout locked** Server /chassis \*# **commit** Server /chassis # **show detail** Chassis: Power: off IOS Lockout: locked Power Button: unlocked Reset Button: unlocked Serial Number: FOC26285Q4B Product Name: UCS E1100D M6 PID : UCS-E1100D-M6 UUID: 1CD1E026-089C-0000-E822-D9826168E8F8 Description: Asset Tag: Unknown FPGA Version: 3.4.2 Uptime: 22 hours, 54 minutes SBFPGA Version: 1.0.2 MCU Version: 240.10 AIKIDO Version: 2711-270 Last Reboot Reason: Flash Reset

## **Cisco IOS CLI** 設定変更のロック解除

この手順を使用して、Cisco IOS CLI を使用した設定変更を許可します。

#### 始める前に

このタスクを実行するには、user または admin 権限を持つユーザーとしてログインする必要が あります。

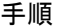

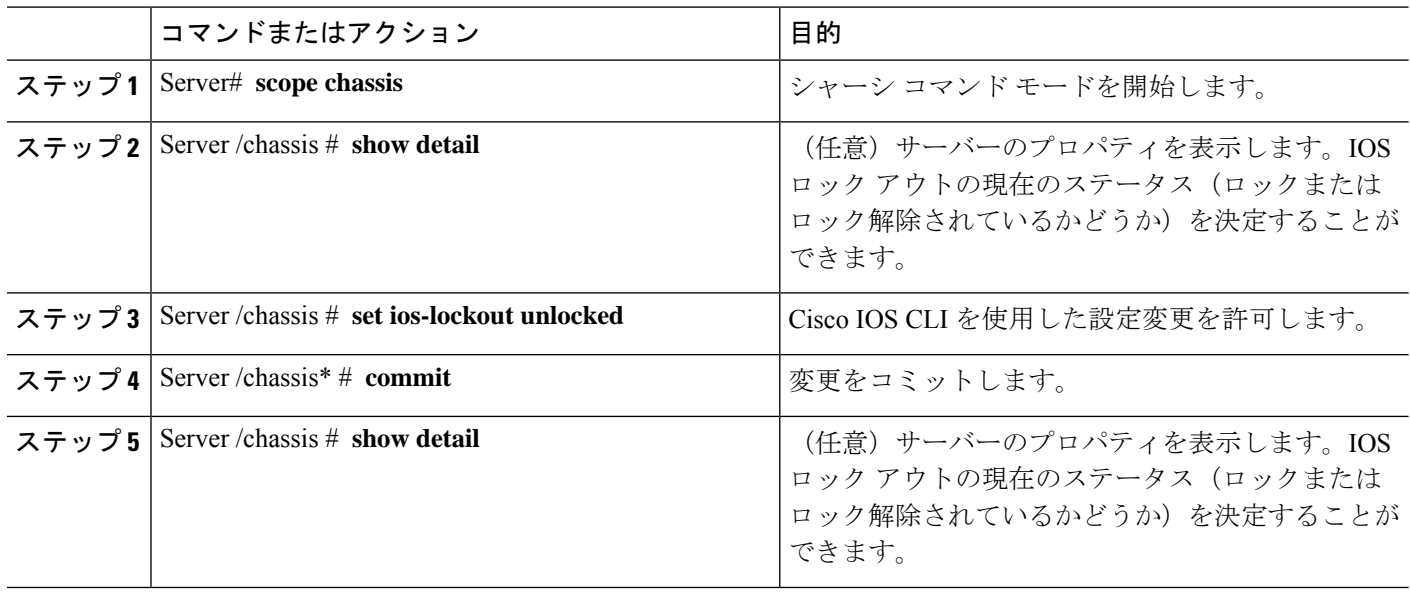

次に、Cisco IOS CLI を使用した設定変更を許可する例を示します。

```
Server /chassis # show detail
Chassis:
   Power: off
   IOS Lockout: locked
   Power Button: unlocked
   Reset Button: unlocked
   Serial Number: FOC26285Q4B
   Product Name: UCS E1100D M6
   PID : UCS-E1100D-M6
   UUID: 1CD1E026-089C-0000-E822-D9826168E8F8
   Description:
   Asset Tag: Unknown
   FPGA Version: 3.4.2
   Uptime: 22 hours, 54 minutes
   SBFPGA Version: 1.0.2
   MCU Version: 240.10
   AIKIDO Version: 2711-270
   Last Reboot Reason: Flash Reset
Server /chassis # set ios-lockout unlocked
Server /chassis *# commit
Server /chassis # show detail
Chassis:
    Power: off
    IOS Lockout: unlocked
   Power Button: unlocked
   Reset Button: unlocked
   Serial Number: FOC26285Q4B
   Product Name: UCS E1100D M6
   PID : UCS-E1100D-M6
   UUID: 1CD1E026-089C-0000-E822-D9826168E8F8
   Description:
   Asset Tag: Unknown
   FPGA Version: 3.4.2
```
Uptime: 22 hours, 54 minutes SBFPGA Version: 1.0.2 MCU Version: 240.10 AIKIDO Version: 2711-270 Last Reboot Reason: Flash Reset Server /chassis #

## サーバーの電源管理

# サーバーの電源投入

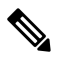

サーバーの電源がCIMC経由以外の何らかの方法でオフにされた場合、サーバーは電源をオン にしてもすぐにはアクティブになりません。この場合、CIMC が初期化を完了するまで、サー バーはスタンバイ モードに入ります。 (注)

#### 始める前に

このタスクを実行するには、user または admin 権限を持つユーザーとしてログインする必要が あります。

手順

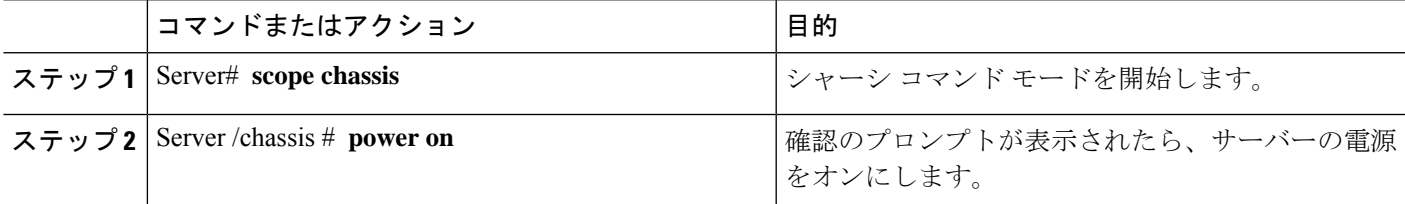

#### 例

次に、サーバーの電源をオンにする例を示します。

```
Server /chassis # power on
This operation will change the server's power state.
Do you want to continue?[y|N]y
Server /chassis # show
Power Serial Number Product Name PID UUID
      ---------------- ------------------- --<br>FOC26071VZY UCS E1100D M6
on FOC26071VZY UCS E1100D M6 UCS-E1100D-M6 1CD1E026-0311-0000-
0F12-FC9ABB95AA0A
```
Server /chassis #

### サーバーの電源オフ

#### 始める前に

このタスクを実行するには、user または admin 権限を持つユーザーとしてログインする必要が あります。

手順

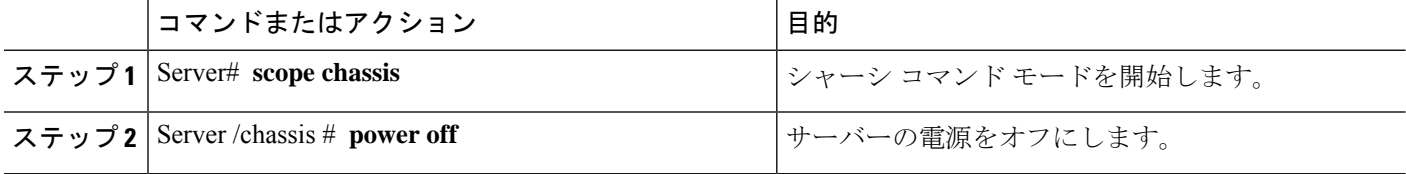

#### 例

次に、サーバーの電源をオフにする例を示します。

```
Server# scope chassis
Server /chassis # power off
This operation will change the server's power state.
Do you want to continue?[y|N]y
Server /chassis # show
Power Serial Number Product Name PID UUID
----- ------------- ---------------- ------------- --------------------------
                  off FOC26071VZY UCS E1100D M6 UCS-E1100D-M6 1CD1E026-0311-0000-0F12-FC9ABB95AA0A
```
Server /chassis #

## サーバー電源の再投入

#### 始める前に

このタスクを実行するには、user または admin 権限でログインする必要があります。

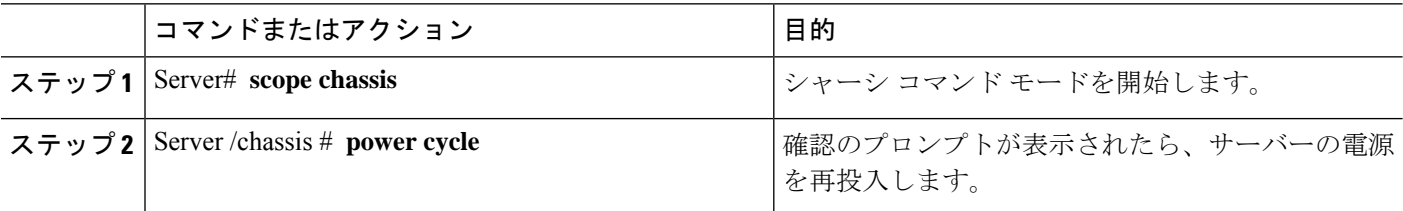

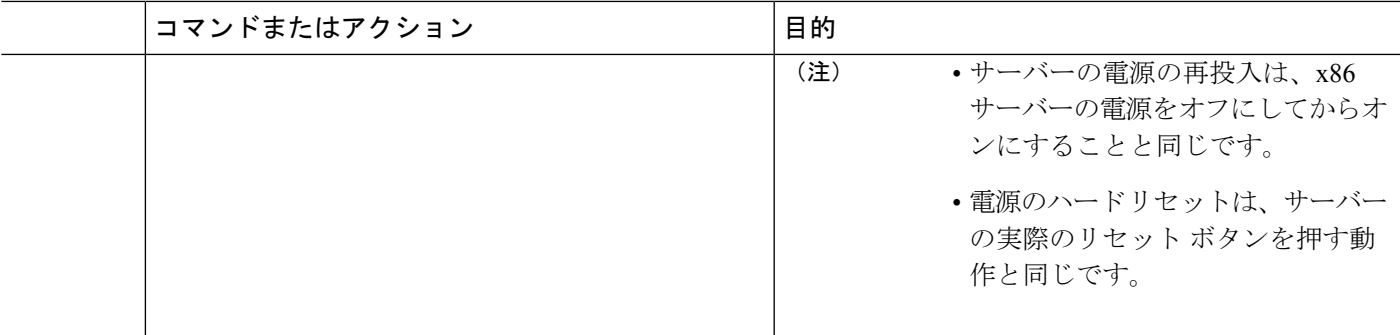

次に、サーバ電源を再投入する例を示します。

Server# **scope chassis** Server /chassis # **power cycle**

This operation will change the server's power state. Continue?[y|N]y

## 電力復元ポリシーの設定

電力復元ポリシーによって、シャーシの電力供給が失われた後、サーバーに電力を復元する方 法が決定されます。

#### 始める前に

このタスクを実行するには、user または admin 権限を持つユーザーとしてログインする必要が あります。

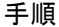

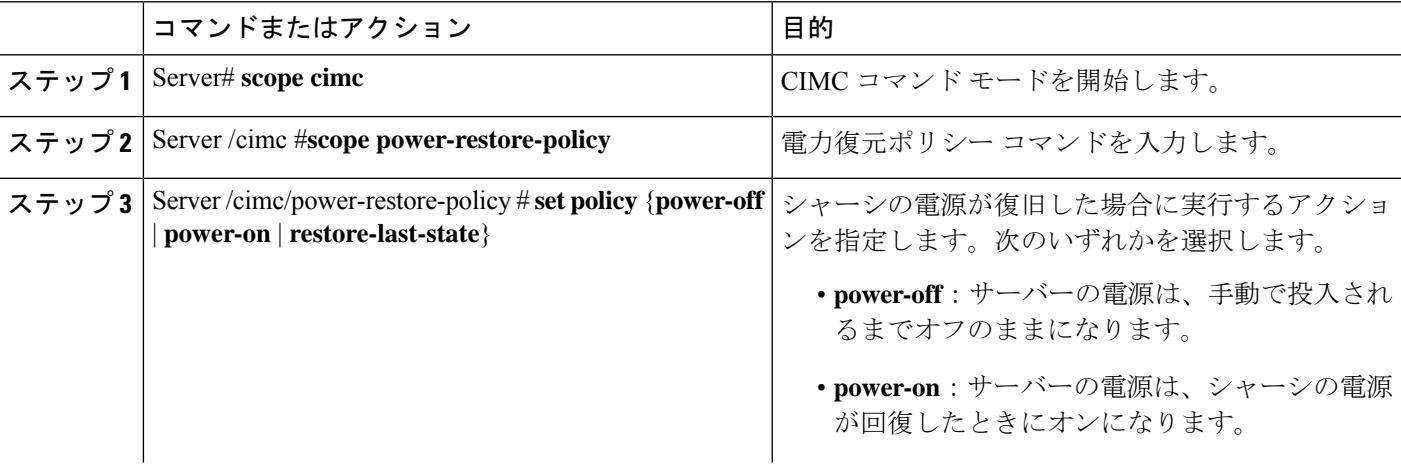

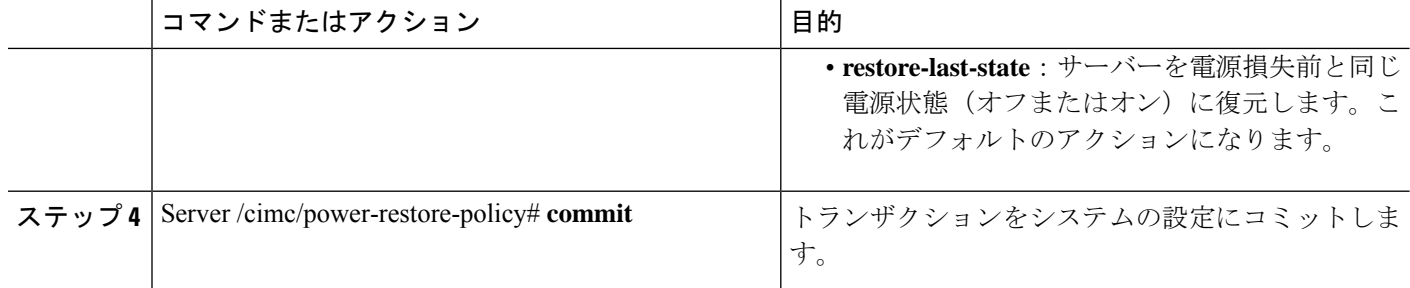

次の例では、電力復元ポリシーを power-onに設定して、トランザクションをコミット します。

```
Server# scope CIMC
Server /CIMC # scope power-restore-policy
Server /CIMC/power-restore-policy # set policy power-on
Server /CIMC/power-restore-policy *# commit
Server /CIMC/power-restore-policy # show detail
Power Restore Policy:
   Power Restore Policy: power-on
```

```
Server /CIMC/power-restore-policy #
```
## サーバーの前面パネルの電源ボタンのロック

物理サーバーの前面パネルにある物理電源ボタンをディセーブルにするには、この手順を使用 します。電源ボタンがディセーブルになると、前面パネルの電源ボタンを使用してサーバーの 電源をオンまたはオフにすることはできません。

#### 始める前に

このタスクを実行するには、user または admin 権限を持つユーザーとしてログインする必要が あります。

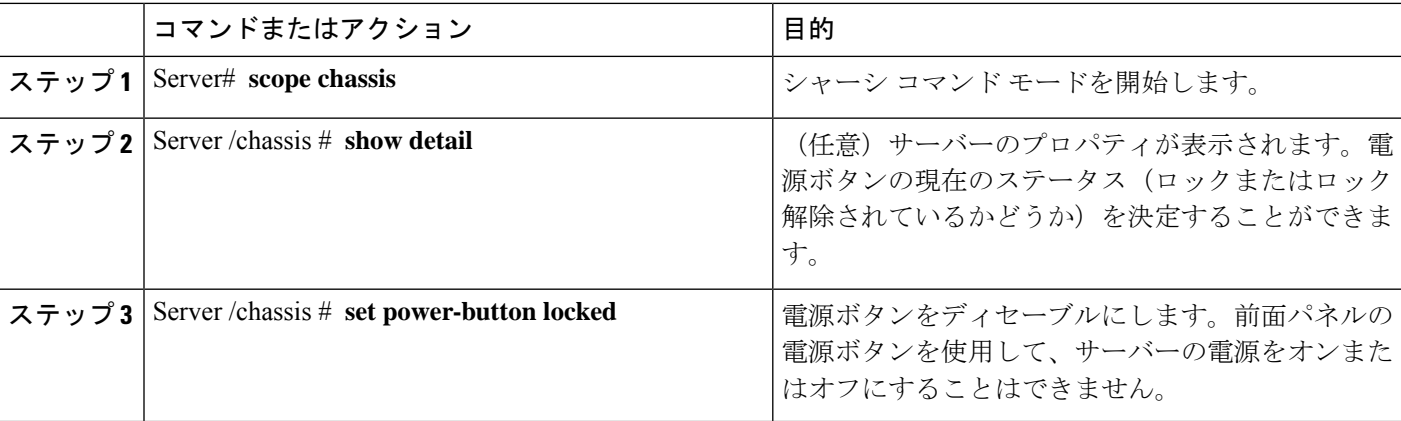

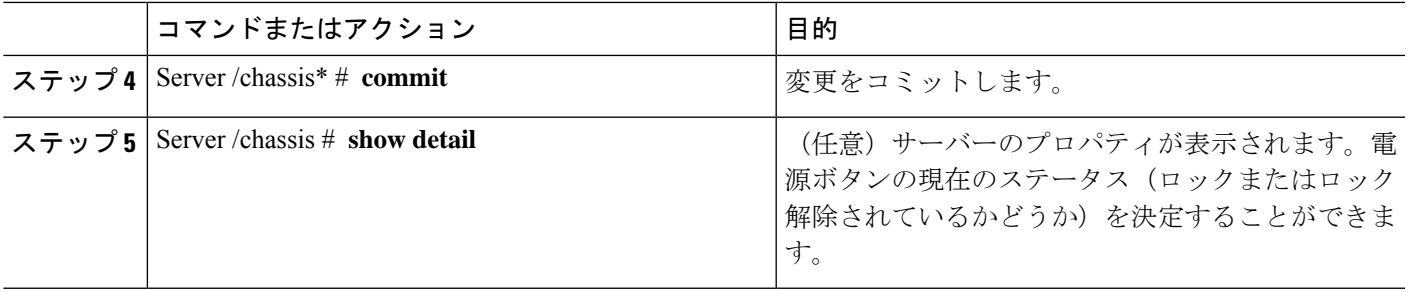

次に、物理サーバーの前面パネルにあるサーバーの物理的な電源ボタンをディセーブ ルにする例を示します。

```
Server# scope chassis
Server /chassis # show detail
Chassis:
    Power: off
    IOS Lockout: unlocked
    Power Button: unlocked
    Reset Button: unlocked
   Serial Number: FOC26285PBW
   Product Name: UCS E1100D M6
    PID : UCS-E1100D-M6
   UUID: 1CD1E026-05DC-0000-88E4-3E11AF0AA302
    Description:
    Asset Tag: Unknown
   FPGA Version: 3.4.2
   Uptime: 4 hours, 22 minutes
    SBFPGA Version: 1.0.2
   MCU Version: 240.9
   AIKIDO Version: 271e-270
   Last Reboot Reason: Flash Reset
Server /chassis # set power-button locked
Server /chassis *# commit
Server /chassis # show detail
Chassis:
    Power: off
    IOS Lockout: unlocked
   Power Button: locked
    Reset Button: unlocked
    Serial Number: FOC26285PBW
    Product Name: UCS E1100D M6
   PID : UCS-E1100D-M6
   UUID: 1CD1E026-05DC-0000-88E4-3E11AF0AA302
   Description:
   Asset Tag: Unknown
   FPGA Version: 3.4.2
    Uptime: 4 hours, 22 minutes
   SBFPGA Version: 1.0.2
   MCU Version: 240.9
   AIKIDO Version: 271e-270
    Last Reboot Reason: Flash Reset
Server /chassis #
```
### サーバーの前面パネルにある電源ボタンのロック解除

物理サーバーの前面パネルにある実際の電源ボタンを有効にするには、この手順を使用しま す。電源ボタンが有効になっていると、前面パネルの電源ボタンを使用してサーバーの電源を オンまたはオフにすることができます。

#### 始める前に

このタスクを実行するには、user または admin 権限を持つユーザーとしてログインする必要が あります。

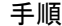

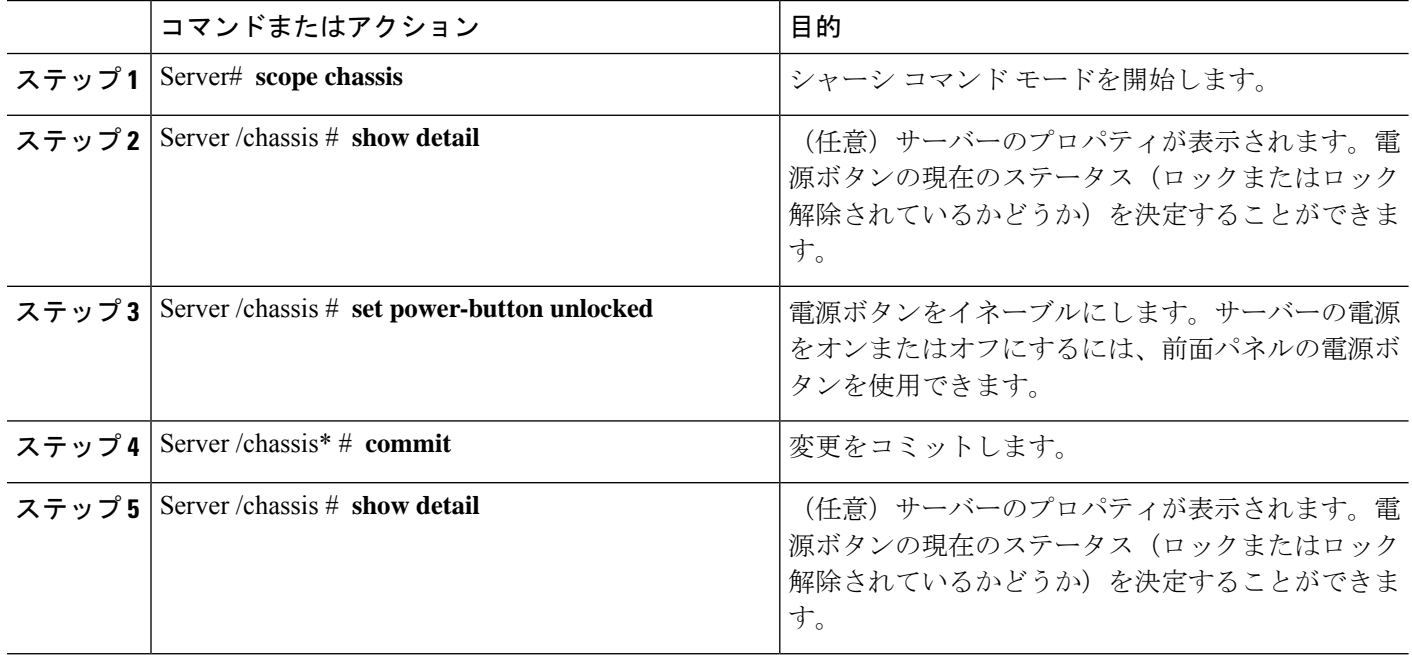

#### 例

次に、物理サーバーの前面パネルにあるサーバーの物理的な電源ボタンを有効にする 例を示します。

```
server /chassis # set power-button unlocked
server / chassis *# commit
server /chassis # show detail
Chassis:
   Power: off
   IOS Lockout: unlocked
   Power Button: unlocked
   Reset Button: unlocked
   Serial Number: FOC26285PBW
    Product Name: UCS E1100D M6
   PID : UCS-E1100D-M6
   UUID: 1CD1E026-05DC-0000-88E4-3E11AF0AA302
   Description:
```
Asset Tag: Unknown FPGA Version: 3.4.2 Uptime: 4 hours, 22 minutes SBFPGA Version: 1.0.2 MCU Version: 240.9 AIKIDO Version: 271e-270 Last Reboot Reason: Flash Reset server /chassis #

# ブート順の設定

## **UEFI** マップと **UEFIOS** を使用したサーバーのブート順の設定

ホストがBIOS電源投入時自己診断テスト (POST) を実行している間は、ブート順を変更しな

このタスクを実行するには、user または admin 権限を持つユーザーとしてログインする必要が

#### あります。

始める前に

いでください。

手順

(注)

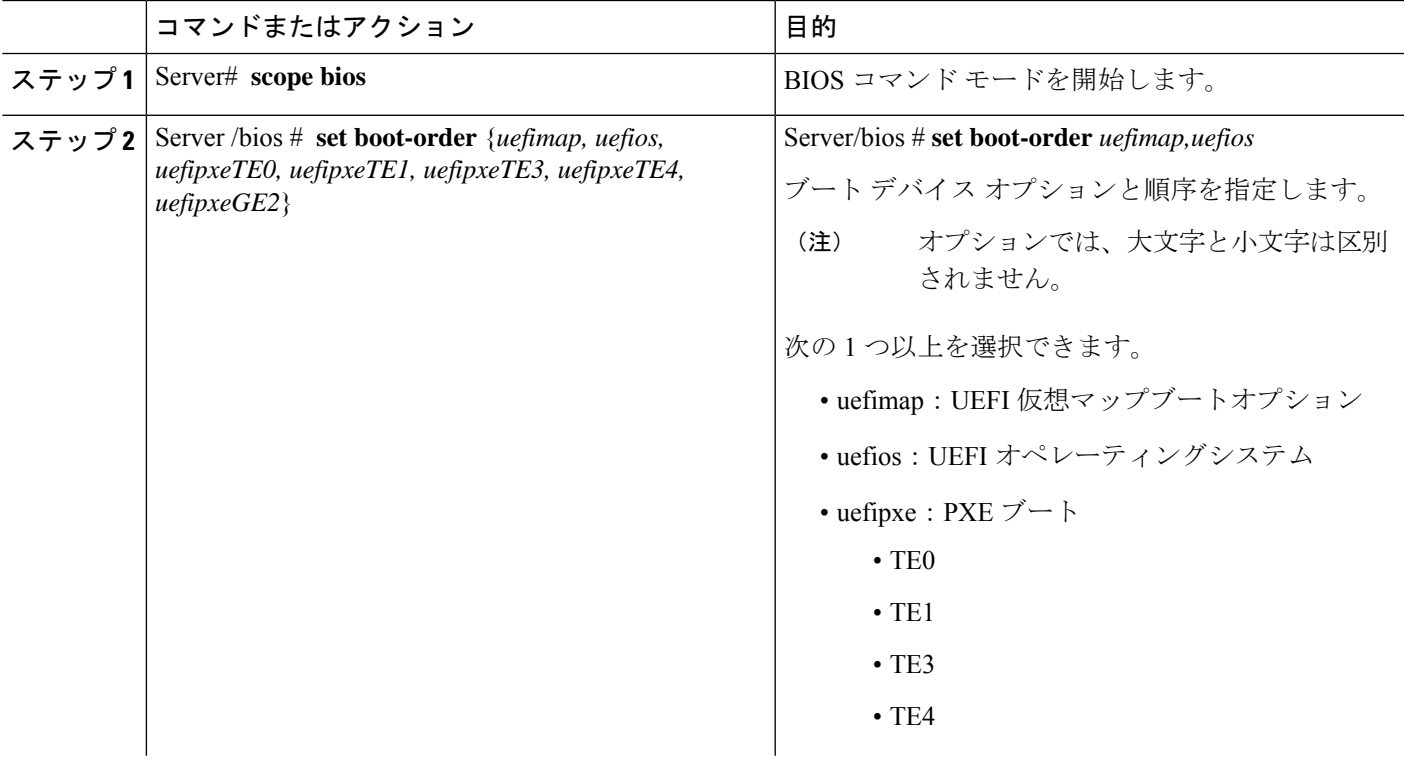

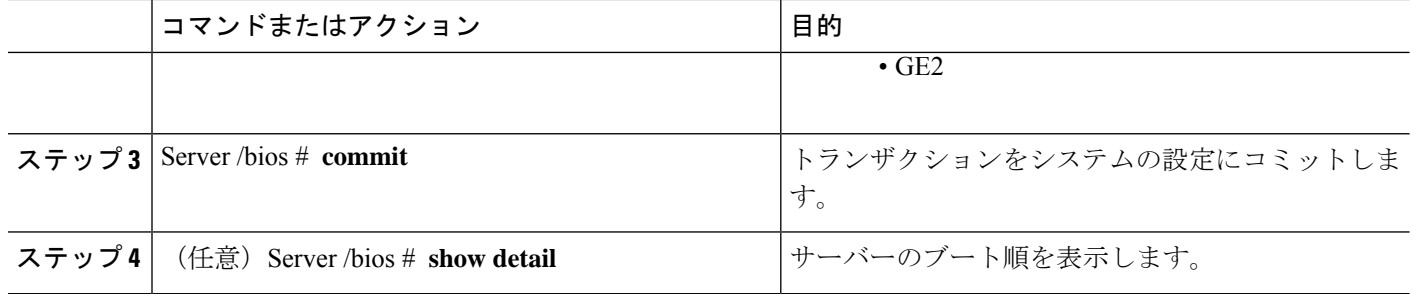

新しいブート順は、次回の BIOS ブート時に使用されます。

#### 例

次に、ブート順を設定し、トランザクションをコミットする例を示します。

```
server /bios # set boot-order uefimap,uefios
To manage boot-order:
- Reboot server to have your boot-order settings take place
- Do not disable boot options via BIOS screens
- If a specified device type is not seen by the BIOS, it will be removed
from the boot order configured on the BMC
- Your boot order sequence will be applied subject to the previous rule.
The configured list will be appended by the additional device types
seen by the BIOS
- Legacy Boot Order configuration will disable all the active Boot Devices which will
hide them from BIOS
server /bios *# commit
Changes to BIOS set-up parameters will require a reboot.
Do you want to reboot the system?[y|N]y
A system reboot has been initiated.
server /bios # show detail
BIOS:
BIOS Version: UCSEDM6_1.08
BIOS Flash: 1
Backup BIOS Version: UCSEDM6_1.08
Backup BIOS Flash: 0
BIOS Post Complete: 0
Boot Order: UEFIMAP,UEFIOS
```
### $\mathscr{D}$

FW Update Status: Done, OK

Password: \*\*\*\*\*\* server /bios #

(注)

UEFI セキュアブートを有効にすると、UEFI オプション (uefimap および uefios) のみ を使用できますさらに、UEFIセキュアブートを設定します。これにより、平均ブート 時間が約 45 〜 50 秒短縮されます。

# **BIOS** の設定

## **BIOS** ステータスの表示

手順

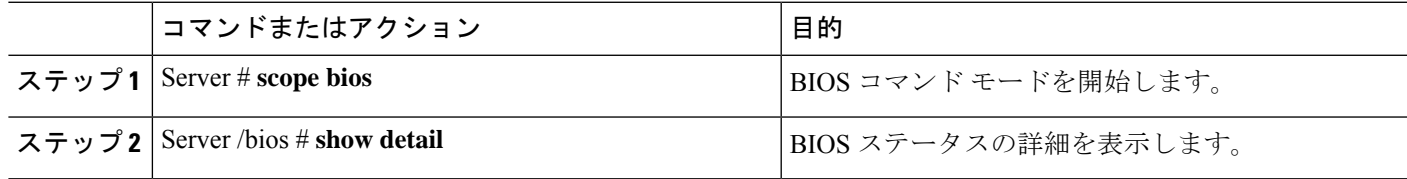

BIOS ステータス情報には、次のフィールドが含まれます。

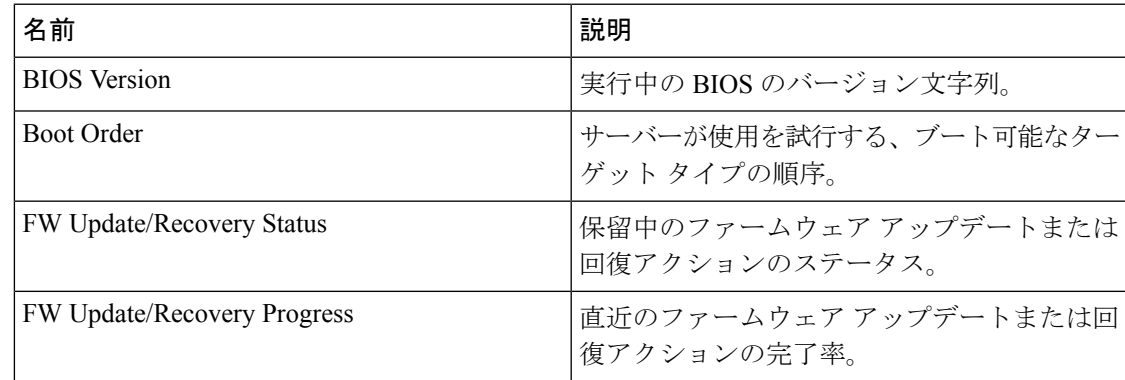

#### 例

次に、BIOS ステータスを表示する例を示します。

```
SERVER /bios # show detail
BIOS:
   BIOS Version: UCSEDM6_1.08
   BIOS Flash: 1
   Backup BIOS Version: UCSEDM6_1.08
   Backup BIOS Flash: 0
   BIOS Post Complete: 0
   Boot Order: (none)
   FW Update Status: Done, OK
   Password: ******
```
## サーバー管理 **BIOS** の設定

#### 始める前に

このタスクを実行するには、admin 権限を持つユーザとしてログインする必要があります。

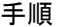

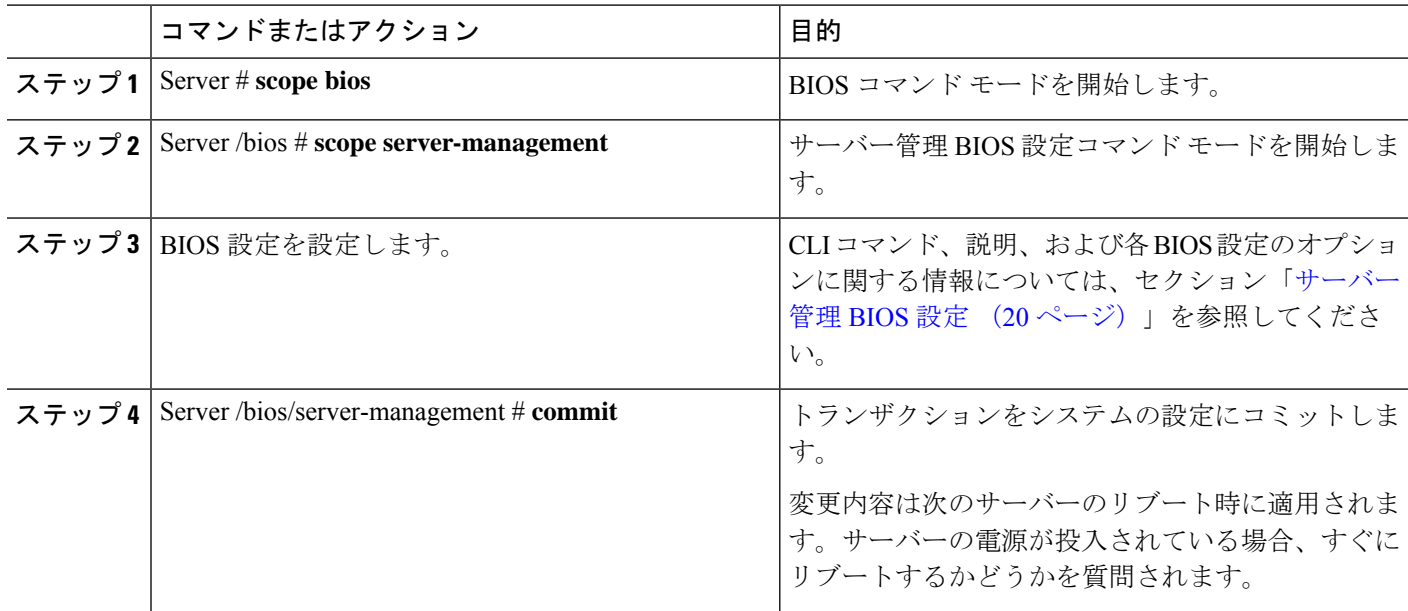

次に、ボー レートを 9.6k に設定する例を示します。 SERVER /bios # SERVER /bios # scope server-management SERVER /bios/server-management # set BaudRate <VALUE> 115.2k\* | 19.2k | 38.4k | 57.6k | 9.6k SERVER /bios/server-management # set BaudRate 9.6k SERVER /bios/server-management \*# commit Your changes will be reflected in BIOS on next boot. SERVER /bios/server-management #

### **BIOS CMOS** のクリア

非常に珍しいケースですが、サーバーのトラブルシューティング時に、サーバーのBIOSCMOS メモリのクリアが必要になることがあります。この手順は、通常のサーバーメンテナンスには 含まれません。

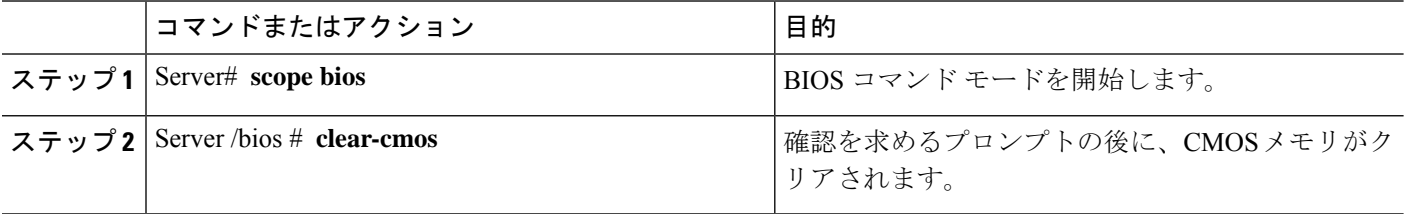

次に、BIOS CMOS メモリをクリアする例を示します。

Server# **scope bios** Server /bios # **clear-cmos**

This operation will clear the BIOS CMOS. Note: Server should be in powered off state to clear CMOS. Continue?[y|N] y

## **BIOS** パスワードの設定

手順

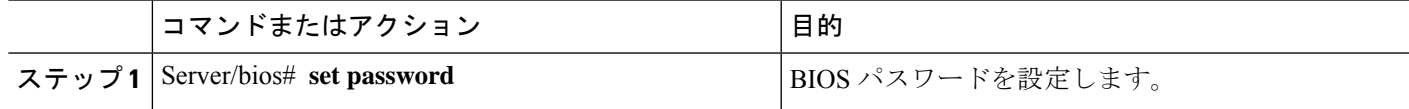

#### 例

次に、BIOS パスワードを設定する例を示します。

Server/bios# **set password** Warning:

Strong Password Policy is enabled!

For CIMC protection your password must meet the following requirements: The password must have a minimum of 8 and a maximum of 20 characters. The password must not contain the User's Name. The password must contain characters from three of the following four categories. English uppercase characters (A through Z) English lowercase characters (a through z) Base 10 digits (0 through 9) Non-alphabetic characters (!,  $\theta$ , #, \$, %, ^, &, \*, -, , +, =)

## **BIOS** パスワードのクリア

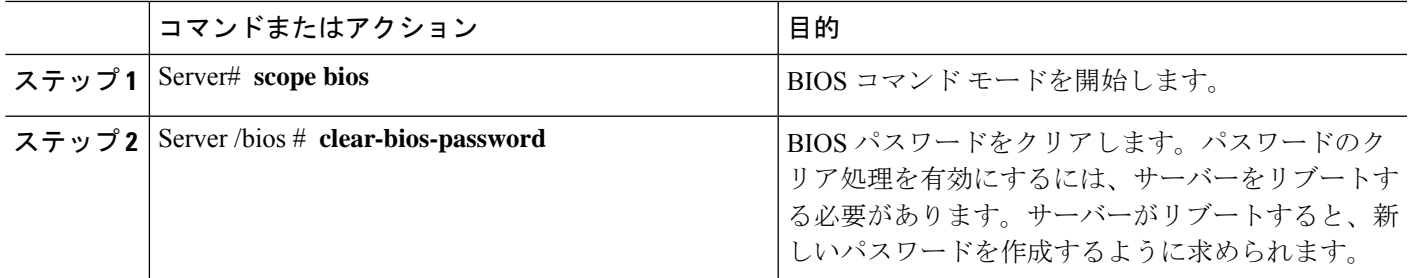

次に、BIOS パスワードをクリアする例を示します。

Server# **scope bios** Server /bios # **clear-bios-password**

This operation will clear the BIOS Password. Note: Server should be rebooted to clear BIOS password. Continue?[y|N]y

### **BIOS** デフォルトの復元

#### 始める前に

このタスクを実行するには、admin 権限を持つユーザーとしてログインする必要があります。

手順

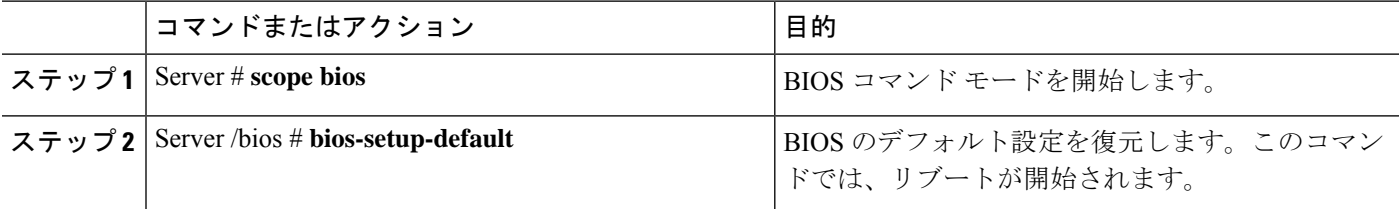

#### 例

次の例は、BIOS デフォルト設定を復元します。

```
Server# scope bios
Server /bios # bios-setup-default
```

```
This operation will reset the BIOS set-up tokens to factory defaults. All your
configuration will be lost.
Changes to BIOS set-up parameters will initiate a reboot.
Continue?[y|N]y
```
### サーバー **BIOS** 設定

次の各表に、表示および設定が可能なサーバー BIOS 設定を示します。

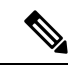

お使いのサーバーでの BIOS 設定のサポート状況を確認することを推奨します。搭載されてい るハードウェアによっては、一部の設定がサポートされていない場合があります。 (注)

 $\mathbf I$ 

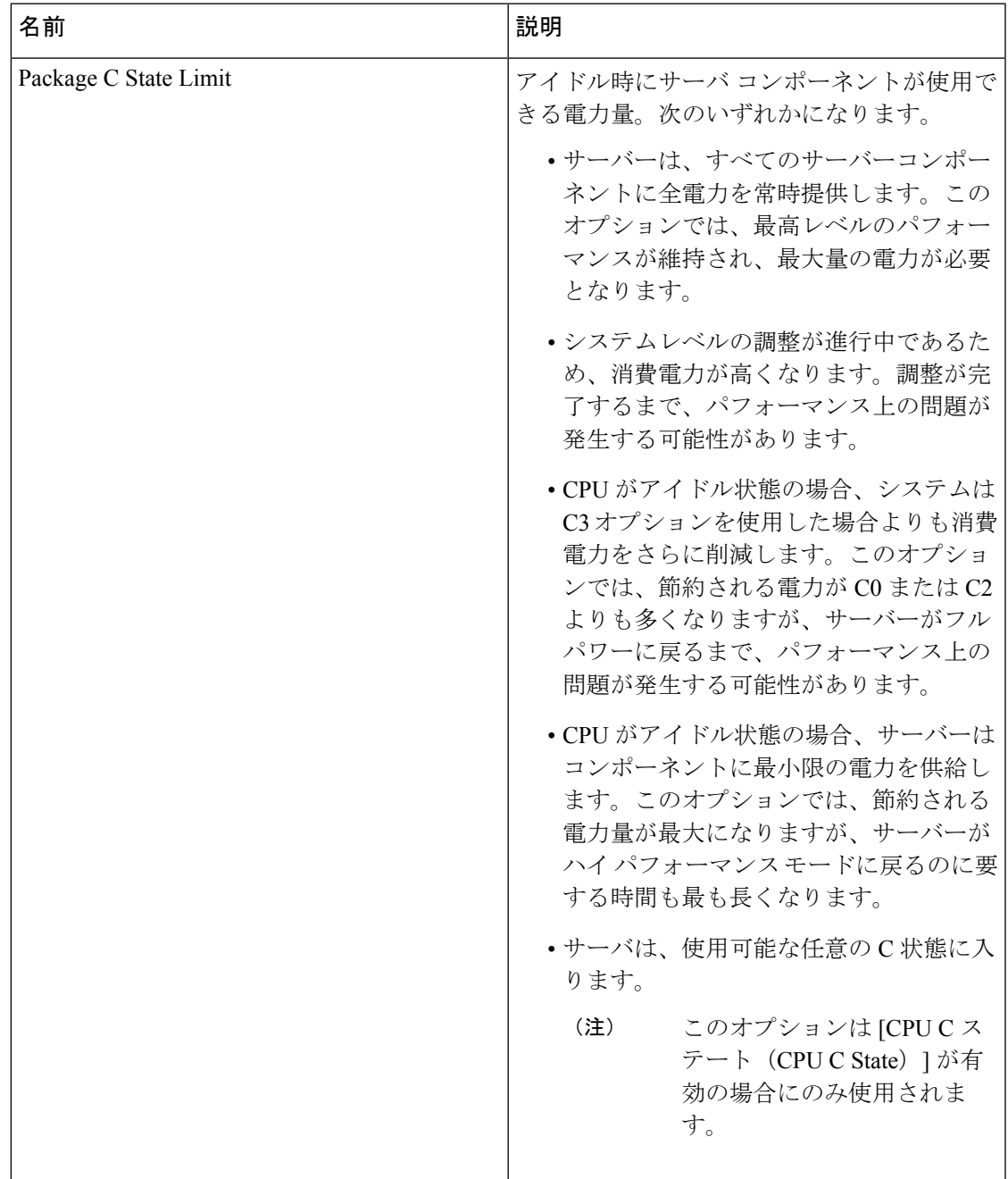

#### 詳細:プロセッサ **BIOS** 設定

I

詳細:**USB BIOS** 設定

| 名前        | 説明                                          |
|-----------|---------------------------------------------|
| USB ポート0  | USB ポート0 (KVM コネクタ) のステータ<br>ス。次のいずれかになります。 |
|           | •[無効 (Disabled) ]: USB ポート 0 は無効<br>です。     |
|           | •[有効 (Enabled) ]: USB ポート 0 は有効<br>です。      |
| USB ポート 1 | USB ポート1 (物理ポート) のステータス。<br>次のいずれかになります。    |
|           | •[無効 (Disabled) ]: USB ポート1は無効<br>です。       |
|           | •[有効 (Enabled) ]: USB ポート 1 は有効<br>です。      |

#### サーバー管理 **BIOS** 設定

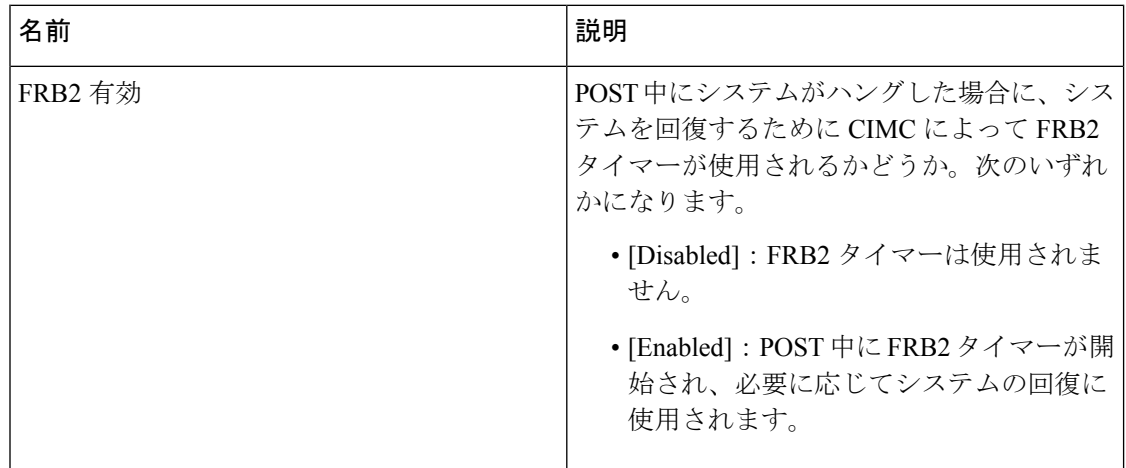

 $\mathbf{l}$ 

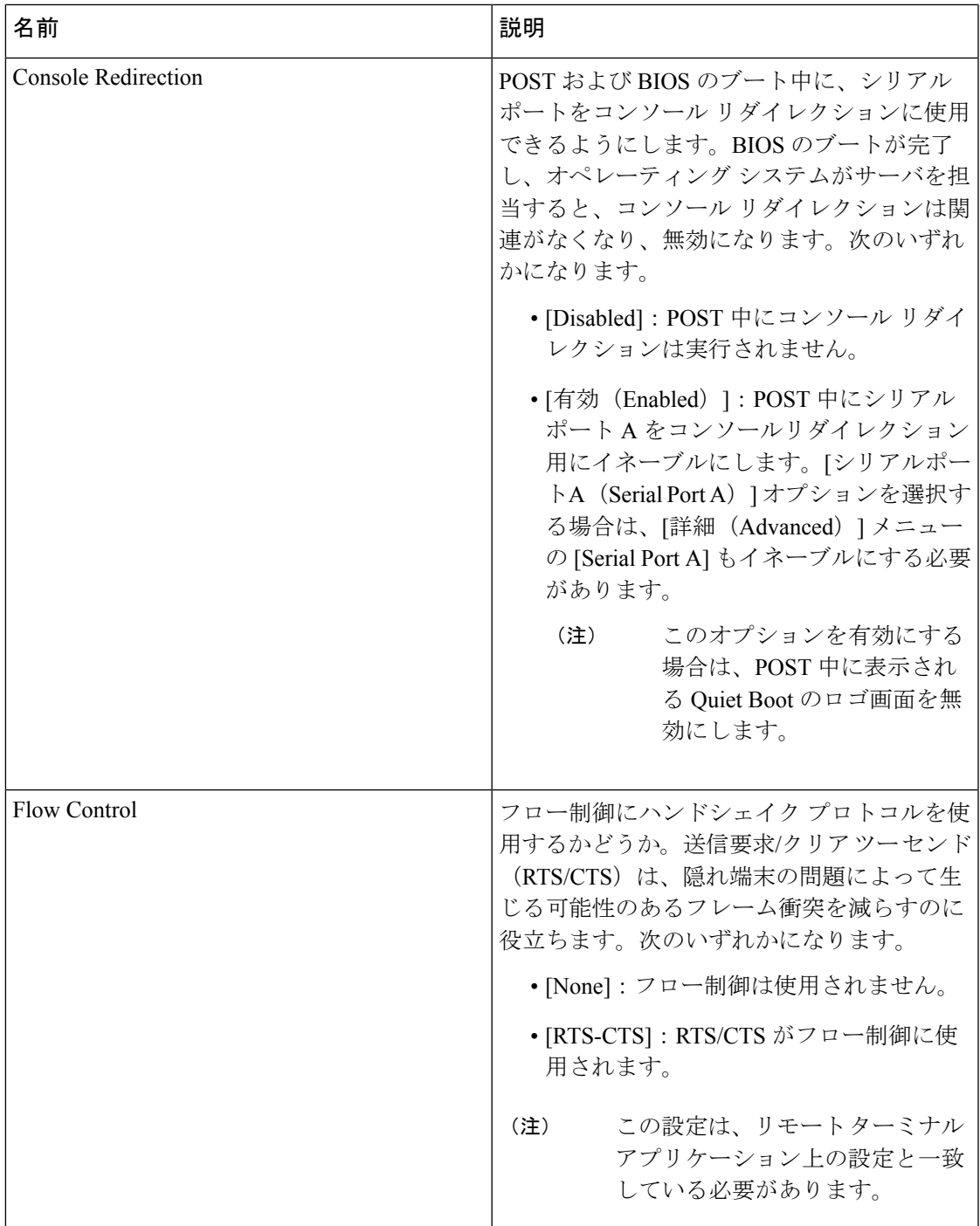

 $\mathbf I$ 

 $\overline{\phantom{a}}$ 

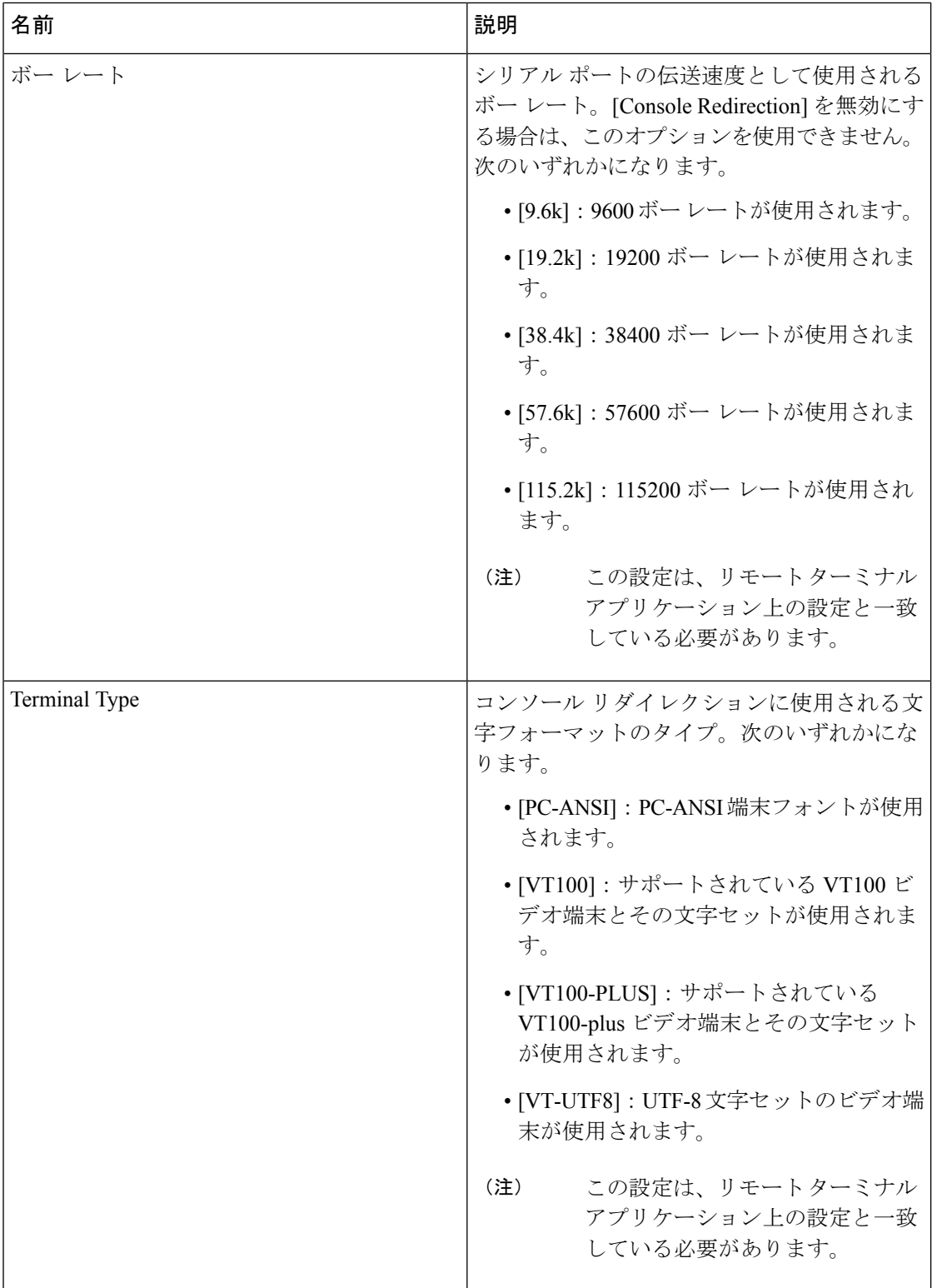

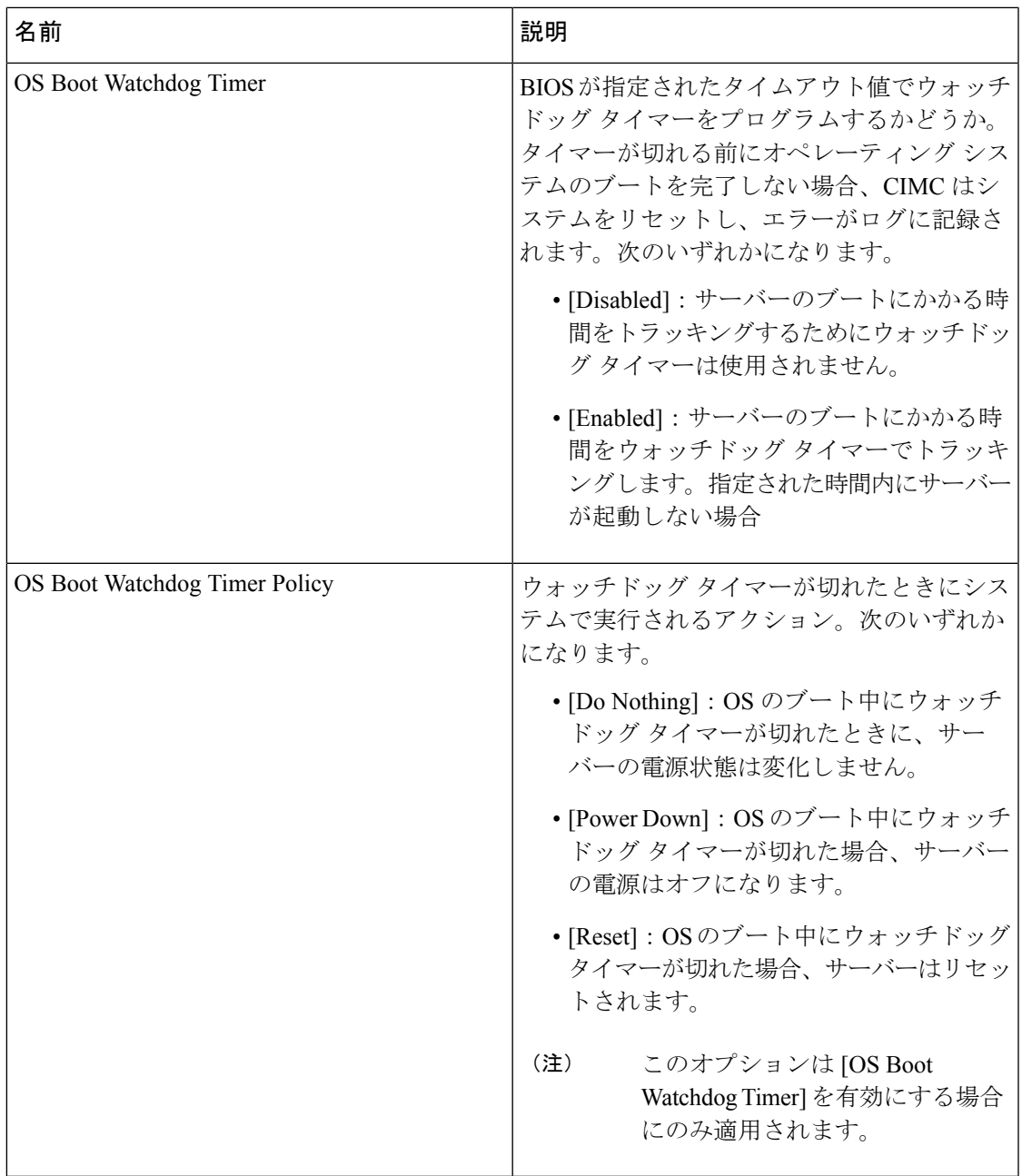

次に、BIOS サーバー管理設定の例を示します。

server /bios/server-management # **set**

BaudRate Baud rate BootOrderRules Boot Order Rules cli CLI options ConsoleRedir Console redirection FlowCtrl Flow Control FRB-2 FRB 2 Timer OSBootWatchdogTimer OS Watchdog Timer OSBootWatchdogTimerPolicy OS Watchdog Timer Policy OSBootWatchdogTimerTimeout OS Watchdog Timer Timeout

TerminalType Terminal type server /bios/server-management # **show detail** Set-up parameters: Baud rate: 115.2k Boot Order Rules: CIMC-config Console redirection: Disabled FRB 2 Timer: Enabled Flow Control: None OS Watchdog Timer: Disabled OS Watchdog Timer Policy: Reset OS Watchdog Timer Timeout: 10 minutes Terminal type: PC-ANSI

翻訳について

このドキュメントは、米国シスコ発行ドキュメントの参考和訳です。リンク情報につきましては 、日本語版掲載時点で、英語版にアップデートがあり、リンク先のページが移動/変更されている 場合がありますことをご了承ください。あくまでも参考和訳となりますので、正式な内容につい ては米国サイトのドキュメントを参照ください。